# **UBN3100**

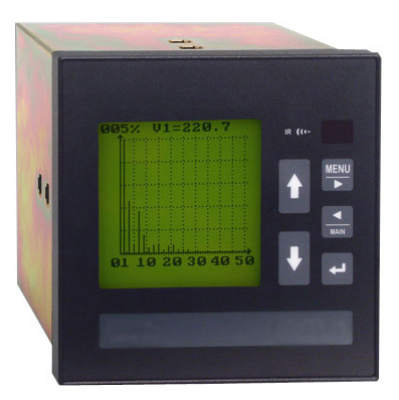

# **Universal Berg Netzbaustein**

# Installation und Konfiguration Handbuch Deutsch

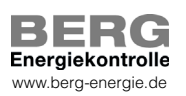

1IAEUBN310H803 1IAEUBN310H803

Rev. 03 - 02/02/2004

## **1 1** Model: **UBN3100** Serial N.: **Z1WHD00031 L Code: ALZAMBA253X2XXG** 2 **3** Aux power supply 65-250Vac/90-250Vdc, 50/60 Hz, 8VA max Measurement range 600V / 5A rms, 45-65 Hz 4 RS232/RS485 STANDARD protocol 5 **6** RAM 1MB **7** I/O 2 Digital Outputs

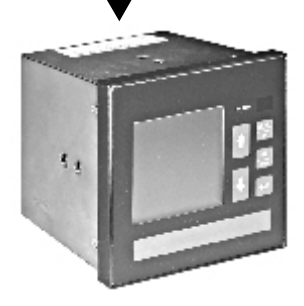

#### **1. Model and serial number**

 Modello e numero di serie Modell und Seriennummer Modèle et numéro de série

**2. Ordering code**

 Codice di ordinazione Bestellungscode Code pour commande

- **3. Voltage supply**  Tensione di alimentazione Stromversorgungsspannung Tension d'alimentation
- **4. Measurement range** Campo di misura Messbereich Champ de mesure

#### **5. Serial communication protocol** Protocollo di comunicazione seriale Serielles Kommunikationsprotokoll

Protocole de communication sériel

- **6. Available RAM memory** Memoria RAM disponibile Verfügbarer RAM-Speicher Mémoire RAM disponible
- **7. Options**

 Opzioni Optionen **Options** 

## **INHALTSVERZEICHNIS**

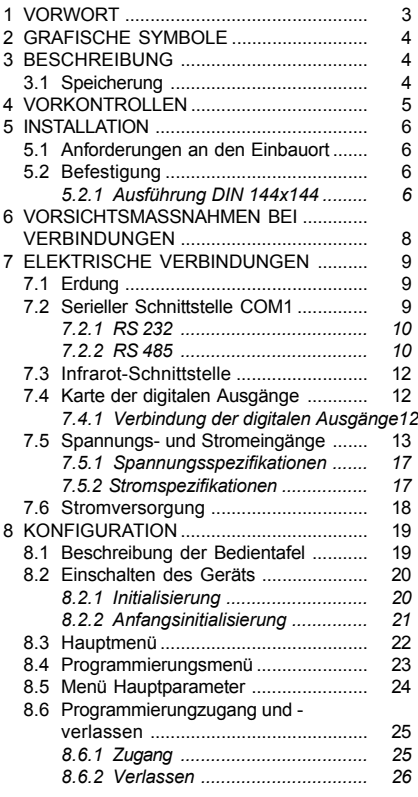

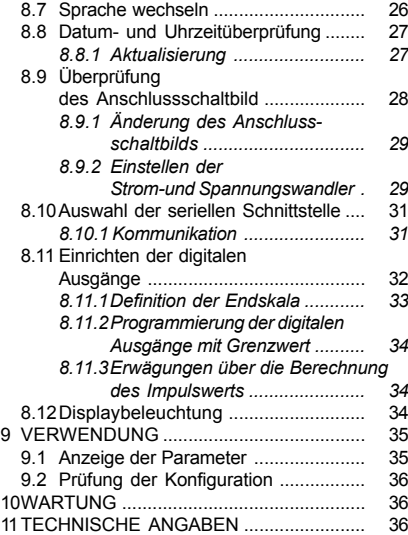

# **DEUTSCH DEUTSCH**

# **DEUTSCH DEUTSCH**

# **1. VORWORT**

Dieses Handbuch dient zur Installation, Konfiguration und zur Anwendung der Hauptfunktionen des Geräts. In der Schachtel befindet sich eine CD mit einem Handbuch mit einer ausführhichen Beschreibung der Standard oder Zusatzfunktionen.

Beide Veröffentlichungen sind nicht für einen allgemeinen Anwender, sondern für einen

Fachtechniker bestimmt.

Darunter versteht man eine Fachkraft mit spezifischer technischer Befähigung, die für Arbeiten gem‰fl den Sicherheitsstandards in bezug auf die auftretenden Gefahren durch die Anwesenheit des elektrischen Stromes berechtigt.

Diese Fachkraft muss außerdem eine Erste-Hilfe-Grundausbildung haben und mit angemessenen persönlichen Schutzvorrichtungen ausgerüstet sein.

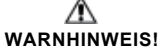

**Es ist absolut verboten, ohne die oben** angeführten Eigenschaften das Gerät zu **installieren und verwenden.**

Das Gerät wurde gemäß den in der Europäischen Gemeinschaft geltenden Richtlinien und den technischen Normen hergestellt, die derern Anforderungen angeglichen wurden. Dies wird vom CE-Zeichen am Gerät und in dieser Veröffentlichung nachgewiesen.

Es ist absolut verboten, das Gerät für anderwärtige Verwendungen als für die es hergestellt wurde und die aus diesem Handbuch erschlieflbar sind zu verwenden.

Die in diesem Handbuch enthaltenen Informationen dürfen nicht Dritten bekannt gemacht werden. Jede nicht schriftlich von der Herstellerfirma genehmigte, vollständige oder teilweise Vervielfältigung durch Fotokopieren, Herstellen einer Abschrift oder mit anderen Systemen, einschliefllich dem elektronischen Scannen, verletzt die Copyright-Bedingungen und ist rechtlich verfolgbar.

Die in der Veröffentlichung eventuell genannten Warenzeichen gehören den rechtmäßigen Inhabern, von denen eingetragen wurden.

# **ANMERKUNG**<br>**Handbuch** bes

**Dieses Handbuch beschreibt die** hautfunktionen des Geräts.

Für eine ausführliche Beschreibung der **Haupt-oder Zusatzfunktionen beziehen sie sich auf das Handbuch zur Anwending und Programmierung.**

## **2. GRAFISCHE SYMBOLE**

Im Handbuch und auf dem Gerät werden einige<br>Anweisungen durch grafische Symbole Anweisungen hervorgehoben, die den Leser auf die Gefährlichkeit der Arbeiten aufmerksam machen soll. Es wird folgende Grafik verwendet:

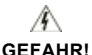

Dieses Symbol weist auf eine mögliche **(auch wenn nur kurzzeitige) Spannung ¸ber 1kV auf den gekennzeichneten Klemmen hin.**

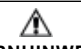

**WARNHINWEIS!** Dieses Symbol weist auf ein mögliches **Ereignis hin, das bei unangemessenen Vorsichtsmaflnahmen zu schweren Verletzungen oder groflen Sch‰den am** Gerät führen könnte

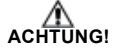

Dieses Symbol weist auf ein mögliches **Ereignis hin, das bei unangemessenen Vorsichtsmaflnahmen zu leichten** Verletzungen oder Materialschäden führen **kˆnnte.**

#### **ANMERKUNG**

**Dieses Symbol ist ein wichtiger Hinweis, der aufmerksam zu lesen ist.**

# **3. BESCHREIBUNG**

Dieses Gerät ist ein Schalttafelanalysator zur Messung und Berechnung aller elektrischen Größen eines Dreiphasensystems.

#### **Haupt-Konfiguration**

Dreiphasen-Analysator, 2Mb RAM, RTC, serielle Schnittstelle RS232/485, Infrarot-Schnittstelle und 4 Steckplätze für Optionen.

Funktionen Oszilloskop und Profil sind inbegriffen.

Das Gerät sieht als Standardausstattung eine serielle Schnittstelle RS232/485 zur Verbindung mit einem Personal Computer oder einem Drucker vor. Eine zweite Schnittstelle, Typ Infrarot (Ir), steht auf der Fronttafel des Geräts zur Verfügung.

#### **ANMERKUNG**

#### Das Typenschield auf dem Gerät zeigt die reelle Ausführung.

Die WinTool software, verfügbar auf www.algodue.com, ermöglicht, direkt vom PC zuarbeiten und dort die vom Geräten gemessenen und gerachneten Werten anzuzeigen.

Für strukturierten Anwendungeu wird auf Software Dedalo.

Das Gerät kann den Oberwellengehalt bis zur 50. Oberwelle analysieren.

Alle Größen werden auf einem grafischen LCD-Display angezeigt.

## 3.1 Speicherung

Das Gerät ist mit einem inneren Speicher von 2Mb ausgestattet, um die gemesseuen Werten zu speichern.

Das Gerät kann gleichzeitig:

- mittlere Energien/Leistungen
- Mindest-/Höchstwerte
- Oberwellen
- Echtzeitwerte

speichern.

Der im Speicher verfügbare Platz wird dynamisch verwaltet. Jeder Speicherzyklus generiert eine Datei. Man kann das Dateienverzeichnis anzeigen, Informationen über ihren Inhalt und ihr Ausmaß erhalten, sowie generierte und speicherresidente Dateien löschen.

Auflerdem kann der Beginn und das Ende der Aufzeichnungen, sowie der Zeitabstand zwischen zwei aufeinanderfolgenden Aufzeichnungen programmiert werden. Die Aufzeichnungen können zeitweilig unterbrochen, wieder fortgesetzt und gelöscht werden.

Wenn ein (auf Anfrage gelieferter) externer Drucker LPR40 angeschlossen wird, kann der Zeitintervall zwischen den verschiedenen Ausdrucken programmiert werden.

# **4. VORKONTROLLEN**

#### **ANMERKUNG**

Beim Öffnen der Schachtel überprüfen. **dass das Ger‰t keine sichtbaren Transportsch‰den aufweist.**

Sollte das Gerät beschädigt sein, setzen Sie sich bitte mit dem technischen Kundendienst in Verbindung.

Die Schachtel muss folgendes enthalten:

- das Gerät
- 2 Befestigungsschrauben
- 1 3-polige Klemme (Stromversorgung). Diese hat im Gegensatz zum Verbinder des seriellen Ausgangs eine Anschlussfahne (um versetzer Anschluß zu vermeiden, der das Gerät beschädigen konnte).
- 1 3-polige Klemme (serielle Schnittstelle)
- 1 4-polige Klemme (digitale Ausgänge)
- 1 4-polige Klemme (Spannungeingänge). Für die USA-Ausführungen sind feste Klemmen für die Stromversorgung und Spannungs- und Stromeingänge vorgesehen.
- 1 6-polige Klemme (Stromeingänge)
- $-1$  CD-Rom
- das Installations- und Konfigurationshandbuch.

#### Falls da Gerät ist mit optionale Steckkarten **ausgestatten, muss folgendes vorhanden sein:**

Steckkarte für 2 digitale Ausgänge: 1 4-polige Klemme

Steckkarte für 4 digitale Ausgänge: 2 4polige Klemme

Steckkarte für 2 analoge Ausgänge: 1 4-polige Klemme

## **5. INSTALLATION**

#### **ANMERKUNG**

Das Geräf entspricht den Richtlinien 89/ **366/EWG, 73/23/EWG und deren darauffolgenden Aktualisierungen. Es kann dennoch bei unsachgem‰fler Installation** ein magnetisches Feld und Funkstörungen **erzeugen, weshalb die EMC-Richtlinien** für die elektromagnetische Kompatibilität **zu befolgen sind.**

# 5.1 Anforderungen an den Einbauort

Der Einbauort des Geräts muss folgende Bedingungen erfüllen:

- Vibrationfrei
- im Rauminneren
- Temperatur zwischen -10 und +60°C (14 und 140 °F)

für die Lagerung: zwischen -20 und +75°C (-4 und *167 °F)*

- max. Feuchtigkeit 80% (ohne Kondensat) für Temperaturen bis 31°C (87,8 °F), mit linearem Abfall bis zu einer Temperatur von 40°C (104 °F)
- Höhenlage bis 2.000 m

#### **Das Ger‰t darf keinenfalls der Sonneneinstrahlung ausgesetzt werden.**

Das Gerät ist für den Fafeleinbau geeignet. Die Boohrungsausmaß beträgt 138 x 138 mm (toleranz +0,8 -0).

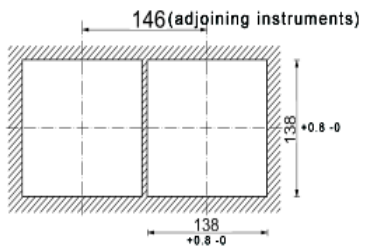

1 Das Gerät von der Tafelvorderseite in die Bohrung einsetzen.

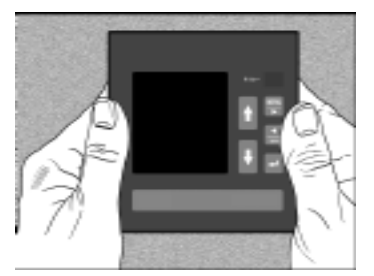

2 Das Gerät, während man die beiden Befestigungsvorrichtungen in die betreffenden Sitze (oben/unten oder rechts/links) steckt, fest gegen die Tafel halten.

Die Schrauben bis das Gerät befestigt ist anziehen.

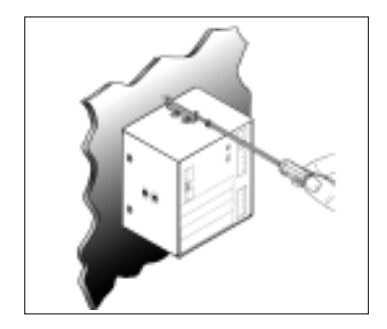

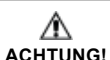

Die Schrauben nach und nach bis das Gerät befestigt ist, anziehen. Nicht übermäßig anziehen, da das Gerät beschädigt werden **kˆnnte.**

## **6. VORSICHTSMASSNAHMEN**

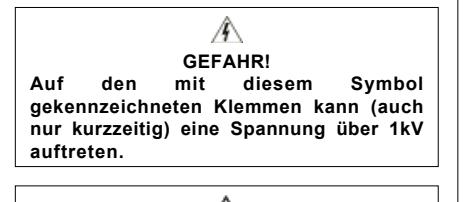

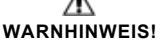

**Die elektrischen Verbindungen des Ger‰ts** dürfen nur von Elektrikern ausgeführt werden, die über die Gefahren durch das **Vorhandensein der Spannung unterrichtet sind. Vor jeglicher Verbindung muss sichergestellt werden, dass:**

1 das Gerät gemäß dem Abschnitt 7.1 geerdet wird

**Achtung! Jede Unterbrechung oder Trennung des Schutzleiters innerhalb oder auflerhalb des Ger‰ts kann die Sicherheit** des Bedieners beeinträchtigen!

**Es ist absolut verboten, den Leiter absichtlich zu unterbrichen!**

- **2** die Netzversorgung nicht spannungsführend ist.
- 3 das Gerät gemäß dem entsprechenden Schaltbild angeschlossen wird (siehe Abschnitt 7.4)
- **4** die Netzversorgung den am Typenschild des Geräts angegebenen Werten entspricht.
- **5** das Gerät in einem vibrationsfreien Raum, der eine so installiert wurde, nat Temperatur (siehe Abschnitt 5.1).
- **6** die Klemmen, nachdem sie angeschlossen

wurden, nicht mehr zugänglich sind.

- **7** die Verkabelung gemäß den im Installationsland geltenden Bestimmungen durchgeführt wird.
- 8 ein Auftrenner und zwei Überstromvorrichtungen (z.B. Schmelzsicherungen) zwischen dem Gerät und der elektrische Anlage installiert werden.
- **9** bei den Anschlüssen die Polarität beachtet wurde.

**Wichtig: L1 des Spannungseingangs = L1 des Stromeingangs.**

- **10** bei der Verwendung von Strom-/ Spannungswandlern die Eingangs- und Ausgangspolaritäten beachtet werden
- 11 die Klemmen der Stromeingänge so befestigt werden, dass ein unbeabsichtigtes trennen nicht möglich ist.

## **7. ELEKTRISCHE VERBINDUNGEN**

Die Verbindungen werden im hinteren Teil des Geräts gemäß der folgenden Anordnung durchgeführt:

## **DIN 144x144 Ausführung für Europa:**

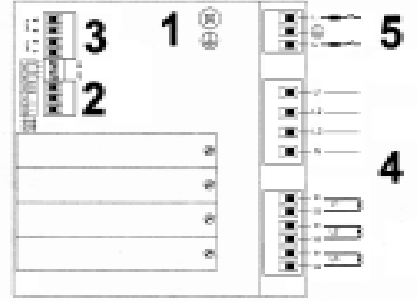

DIN 144x144 Ausführung für die USA:

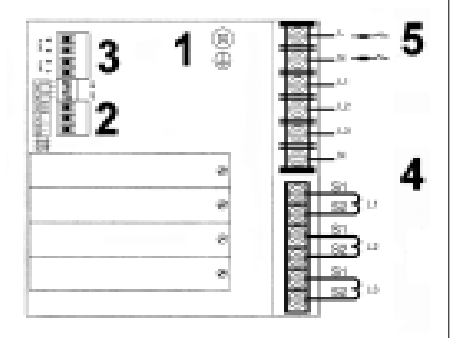

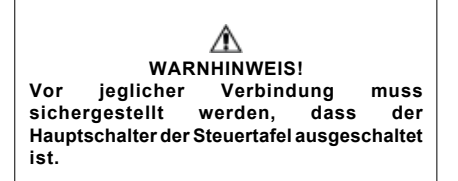

- **1** Erdung. *Siehe Abschnitt 7.1*
- **2** Serieller Ausgang. *Siehe Abschnitt 7.2 e 7.3*
- **3** Digitale Ausg‰nge. *Siehe Abschnitt 7.4*
- **4** Spannungseing‰nge und Stromeing‰nge. *Siehe Abschnitt 7.5*
- **5** Stromversorgung. *Siehe Abschnitt 7.6*

# 7.1 Erdung

Das Erdungskabel verbinden und die Schraube anziehen.

**Bei Verwendungen mit Gleichstrom beachten, dass die Erde nicht mit dem negativen Pol der Stromversorgung verbunden wird.**

## 7.2 Serielle Schnittstelle COM1

Die serielle Schnittstelle COM1 dient zur Verbindung mit einem Drucker oder einem PC. Eine zweite Schnittstelle IrDA steht auf der Fronttafel des Geräts zur Verfügung (siehe folgenden Abschnitt)

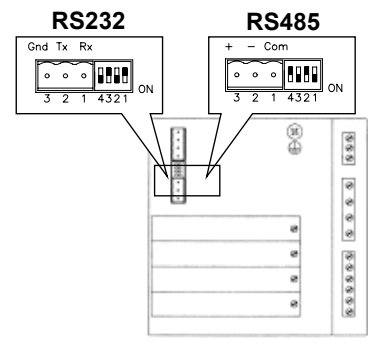

Mittels der DIP-Schalter kann COM1 als RS232 oder RS485 konfiguriert werden.

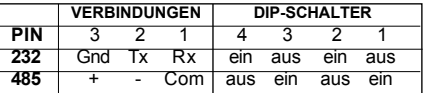

Für eine ausführliche Beschreibung wird auf das Handbuch zur Anwendung und Programmierung verwiesen.

# **7.2.1 RS 232**

Die Schnittstelle RS232 dient zur Verbindung zwischen einem einzigen Gerät und einem PC bzw einer anderen Vorrichtung.

Die empfohlene Hochstlänge für diese

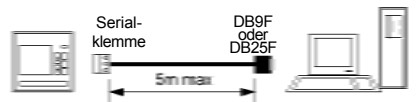

Verbindungsart beträgt ungefähr 5 m.

Zur Verbindung ein Dreileiterabschirmkabel mit einer DB9 oder DB25 Steckerbüchse gemäß der folgenden Tabelle verwenden.

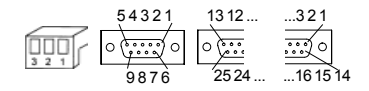

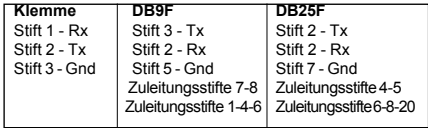

Die Erdung des Bildschirms darf nur in dem steckercahmen durchgeführt werden.

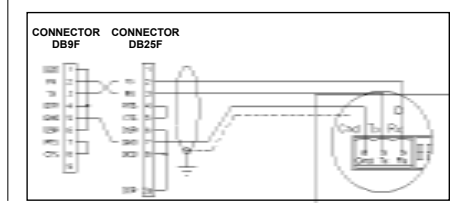

# **7.2.2 RS 485**

Dieeinfachere und billigere Lösung zu Verbindung von viefen Ger‰ten ist ein RS485 Netzwerk.

Die RS485 Schnittstelle armöglicht es, einen Multidrop-Anschlufl zu baven. Die einfachere und billigere lösung zur Verbindung von mehrere

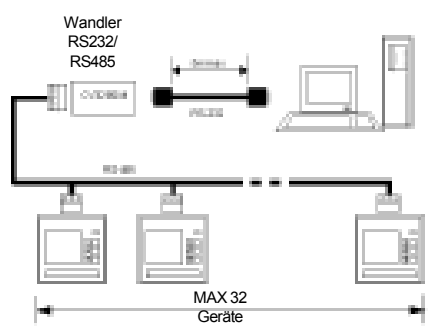

Getr‰ten ist ein RS 485 Netzwerk.

Zur Verbindung von mehr als 32 Geräten ist ein

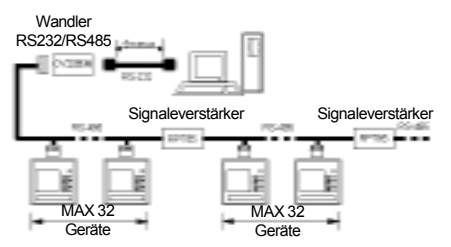

Signalverstärker (z.B. RPT85) zu installieren. Zur Verbindung zwischen verschiedenen Modulen ein Abschirmkabel mit zwei gedrillten Signalleitern verwenden.

Bei der in der folgenden Abbildung dargestellten Verbindungsart wird ein Dritter, mit der Klemme

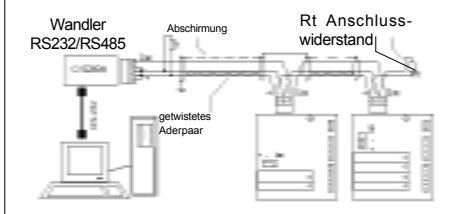

verbundenen Leiter eingesetzt, um für alle Netzvorrichtungen den selben Bezugspegel und eine verbesserte und kommunikation zu garantieren. Bei starken kommunikationsgefährdenden elektromagnetischen Störungen wird die Verwendung eines angemessenen Abschirmkabels mit zwei gedrillten Signalleitern empfohlen.

Die Rt Abschlusswiderstände müssen auf die zwei Ende der Linien montiert werden. Der Einsatz dieser Widerstände reduziert das zurückgeworfene Signal.

Bei einem typischen Telefonkabel können die Rt Werte zwischen 100 und 150 Ohm annehmen (normalerweise genügt 120 Ohm).

Die empfohlene Höchstlänge für eine Verbindung beträgt ungefähr 1.200 m bei 9.600 Baud. Für längere Linien wird empfohlen, niedrigere Baud-Raten, Kabel mit niedriger Abschwächung oder Signalverstärker (RPT85) zu verwenden.

## 7.3 Infrarot-Schnittstelle

Im oberen Teil der Fronttafel des Geräts ist ein Infrarot-Schnittstelle (IR) vorhanden.

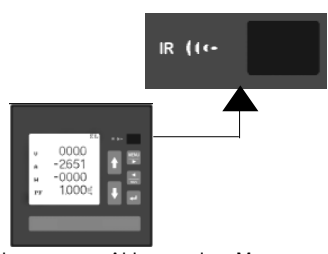

Sie kann zum Ablesen der Messungen, zur Programmierung des Geräts und zur Übertragung der Aufzeichnungen des Verarbeitungssoftwares verwendet werden (optionale Lieferung, siehe Abschnitt 7 im Handbuch "Anwendung und Programmierung"). Der Wirkungsbereich der Schnittstelle beträgt max. 30°. Die Länge des Wirkungsbereichs darf nicht 1 Meter (3 Fuß) ¸berschreiten.

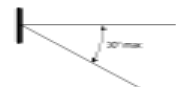

Die Kommunikationsfreigabe erfolgt laut dem Abschnitt 9.10 in diesem Handbuch und dem Anwendungs- und Programmierungshandbuch auf der mitgelieferten CD mittels der Auswahl der seriellen Schnittstelle.

#### **ANMERKUNG**

**Die Infrarot-Schnittstelle muss auf eine Kommunikationsgeschwindigkeit K81, G71, U71 unter 9600 und 57600 Baud programmiert werden.werden.**

# 7.4 Digitalen Ausgänge

Das Gerät ist mit zwei digitalen Ausgänge n ausgestattet. Auf Anfrage können weitere Steckkarten (Ein- und/oder Ausgänge) auf den vier Steckplätzen installiert werden.

Unten wird das anschlufl der zwei monierten digitalausctänge. Für optional SteckKarten wird auf das entsprechende Handbuch verwiesen.

Für kurze elektrische Anschlüsse kann man normale ein- oder mehrpolige Kabel verwenden.

Für längere Abstände ist es wichtig, dass die Signalkabel nicht zusammen mit Leistungskabeln liegen.

Wenn sich die Signal- und die Leistungskabel kreuzen, ist ein 90° Winkel einzuhalten, um das magnetische Feld zu beschränken.

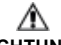

**ACHTUNG!**

**Bevor man den Verbinder der digitalen Ausg‰nge einsteckt oder herauszieht** sicherstellen, dass das Gerät nicht versorgt **wird. Die Speiseleitung, die Messungseing‰nge und jede weitere** Spannungsquelle müssen elektrisch getrennt **werden.**

## **7.4.1 Verbindung der digitalen Ausg‰nge**

Die digitalen Ausgänge kann können zum Steuern von Alarm oder für die Emission von Impulsen verwendet werden.

 *Klemme am Verbinder*

## *Anschlussschema*

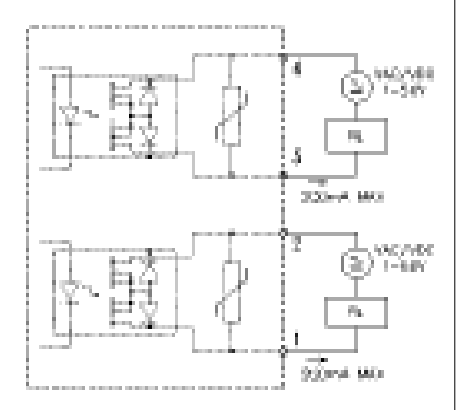

Steuert Bürden, die von einer Spannung nicht über 50 VAC / 30VDC und einer max. Aufnahmen von 200mA versorgt werden. Der typische Wert des Ausgangswiderstands photo MOS mit geschlossenem Kontakt beträgt 2.5 Ohm.

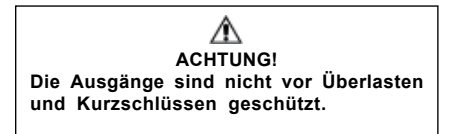

## 7.5 Spannungs- und Stromeingänge

Die Spannungseingänge mittels dem mitgelieferten vierpoligen Verbinders (Ausführung für Europa) verbinden. Für die Stromeingänge den 6-poligen Verbinder (Ausführung für Europa) verwenden, der mit den mitgelieferten Schrauben zu befestigen ist. In der Ausführung für die USA die Leiter mit den betreffenden Klemmen.

Die folgenden Anschlussschemen stellen einige Verbindungsbeispiele dar.

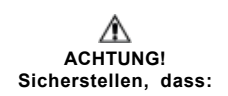

- 1 bei den Verbindungen die Polaritäten beachtet wurden, damit die richtigen Messungen erzielt werden, wenn das Gerät bidirektionale Messungen ausführt.
- **2** die Verbindungen nach den Anschlussschemen des folgenden Abschnitts ausgeführt werden. wobei die zyklische Anordnung der Phasen zu beachten ist (Wichtig: L1 des Spannungseingangs = L1 des Stromeingangs)
- **3** beim Einsatz von Spannungs- oder Stromwandlern (UW/IW) die Polaritäten beachtet werden.
- 4 der Verbinder der Stromeingänge (Ausführung für Europa) angemessen befestigt ist, um seine unvorhergesehene Trennung zu vermeiden.
- **5** ein Stromeingang nie getrennt wird, ohne vorher die Stromversorgung zur Bürde zu trennen. **Sollte dies nicht mˆglich sein, muss die Sekund‰rwicklung von IW kurzgeschlossen werden.**

## **3 Phasen, 4 Leiter, 3 Stromwandler**

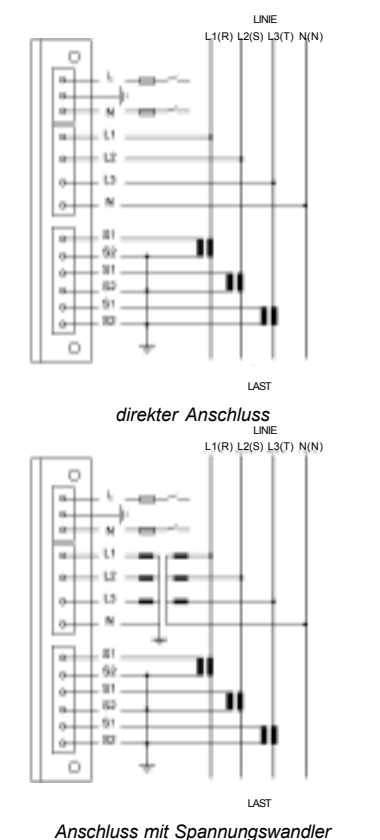

**3 Phasen, 3 Leiter, 3 Stromwandler**

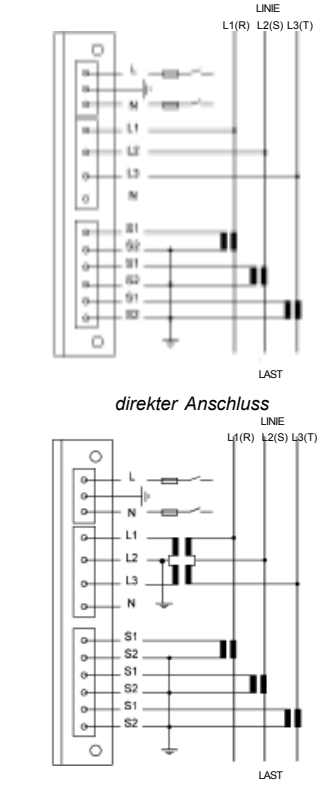

*Anschluss mit Spannungswandler*

**DEUTSCH DEUTSCH**

## **3 Phasen, 3 Leiter, 2 Stromwandler**

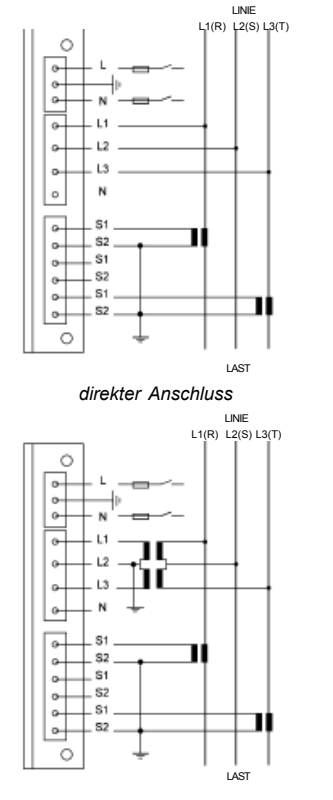

*Anschluss mit Spannungswandler*

## **3 Phasen, 3 Leiter, 1 Stromwandler**

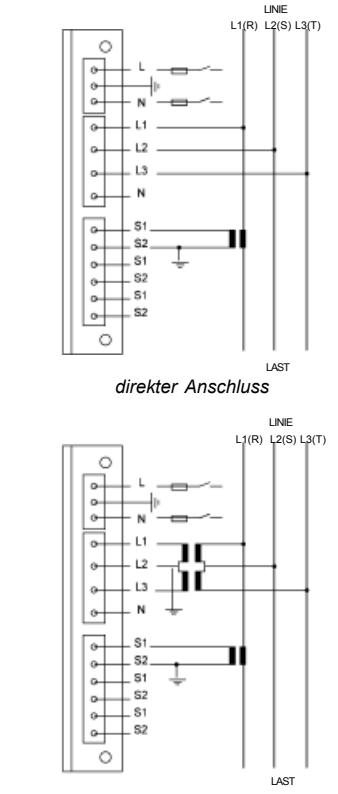

*Anschluss mit Spannungswandler*

## **3 Phasen, 1 Volt, 3 Stromwandler**

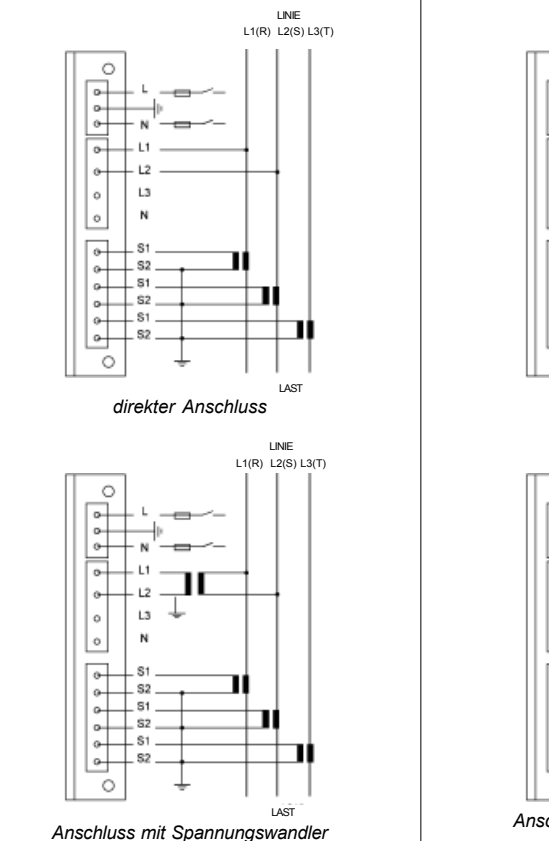

## **1 Phase - 3 Leiter (L1-L2)**

LINIE

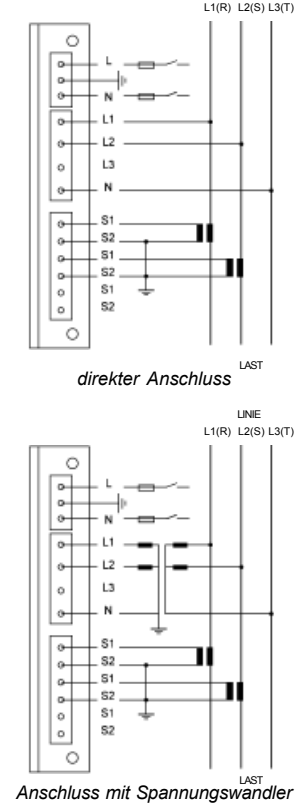

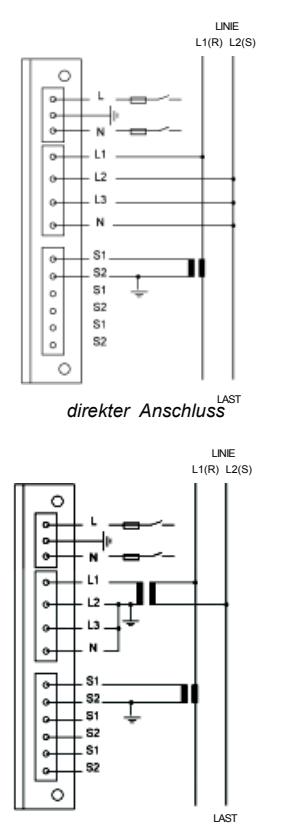

*Anschluss mit Spannungswandler*

# **7.5.1 Spannungsspezifikationen**

Die Standardwerten für Spannungseingänge sind unten gelistet:

**ANMERKUNG** Das Typenschild am Gerät stellt die reelle

**Eingangsspannung** *max. 750 VAC L-L* **Eingangsimpedanz** *> 1,3 MOhm*

**Bürde** *max. 0.15 VA pro Phase @ F.S.*

# **7.5.2 Stromspezifikationen**

Die Phase und die Polarität des Eingangsstromes ist ein wesentlicher Parameter für den korrekten Gerätebetrieb

Die Stromspezifikationen sind unter gelistat.

## **ANMERKUNG** Das Typenschild am Gerät stellt die reelle

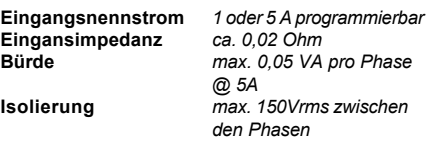

## 7.6 Stromversorgung

Die Stromversorgung mittels der mitgelieferten dreipoligen Klemme verbinden.

# **ACHTUNG!**

Vor dem Verbinden des Geräts mit dem Netz überprüfen, dass die Netzspannung **dem am Typenschild angegebenen Wert entspricht. Beachten Sie, dass der 3 polige Verbinder der Stromversorgung nicht mit dem Verbinder des seriellen Ausgangs verwechselt wird. (Sie sind mit verschiedenen roten Fahnen versehen, die absolut nicht zu entfernen sind). Das eventuelle Einstecken der Versorgung** in der seriellen Schnistellen würde das Gerät schwer beschädigen.

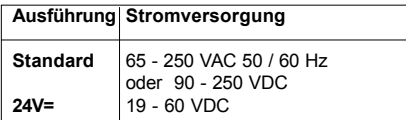

Es wird die Installation einer externen 315mA-250V Schmelysicherung (oder eines gleichwertigen Schutzkreises) und eines Schalters auf jeder Versorgungsklemme empfohlen.

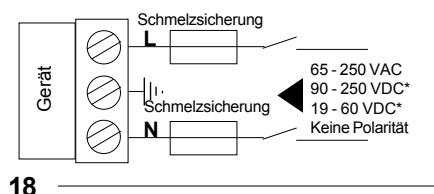

## **8. KONFIGURATION**

## **ANMERKUNG**

**In diesem Abschnitt werden die wichtigsten** Konfigurationsparameter des Grundgerät **dargastellt.**

Für die nicht beschriebenen Menü-Positionen order für Sonderversionen **wird auf das zweite Handbuch auf der CD-ROM verwiesen.**

# **8.1 Beschreibung der Bedientafel**

Das Front-LCD-Display zeigt numerisch und grafisch alle vom Gerät gemessenen Parameter an.

Die Hintergrundbeleuchtung des Displays kann so programmiert werden, das sie immer aktiv bleibt, oder dass sie sich nach einer vorbestimmten Zeit ausschaltet (siehe Abschnitt 8.13).

Die ausgeschaltete Hintergrundbeleuchtung wird beim Drücken einer Taste automatisch aktiviert.

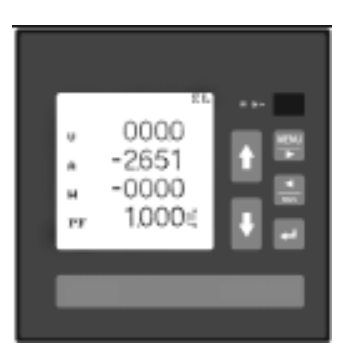

Im oberen Teil des Geräts ist eine optische Schnistelle für die Infrarot-Kommunikation vorhanden Für die Verwendung der Schnittstelle siehe Abschnitt 7.3.

Die Hauptfunktionen der verschiedenen Tasten sind nachstehend verzeichnet.

Die Sonderfunktionen, die je nach der angezeigten Seite verschieden sind, werden in den verschiedenen Abschnitten beschrieben.

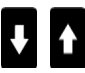

#### **Bei der normalen Anzeige**

a durchblättern sie, wenn einzeln gedrückt, die Seiten oder positionieren den Cursor auf die verfügbaren Auswahlen.

#### **Beim Programmieren**

- **a** stellen sie den Cursor auf die verfügbaren Auswahlen.
- **b** ‰ndern sie den Wert der vom Cursor identifizierten Ziffer (oder Ziffergruppe).

# **HENU**

#### **Bei der normalen Anzeige**

- **a** ruft sie durch das Drücken für mindestens 3 Sekunden das Hauptmenü ab.
- **b** durchblättert sie in den Funktionen OSZILLOSKOP, OBERWELLEN und HISTOGRAMM die verschiedenen Seiten:

#### **Beim Programmieren**

- **a** gibt sie durch das gleichzeitige Drücken mit das Schlüsselwort ein.
- **b** stellt sie den Cursor auf die rechte Ziffer.
- **c** kann durch das Drücken für mindestens 3 Sekunden die Programmierung verlassen werden.

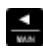

#### **Bei der normalen Anzeige**

- **a** stellt sie durch das Drücken für mindestens 3 Sekunden die laufende Seite als Hauptseite ein.
- **b** durch das Drücken für mindestens 3 Sekunden auf der Hauptseite, wird diese gelöscht.
- **c** durch das gleichzeitige Drücken mit **,** zeigt sie die Hauptseite an.
- **d** durchbl‰ttert sie in den Funktionen OSZILLOSKOP OBERWELLEN und HISTOGRAMM die verschiedenen Seiten.

#### **Beim Programmieren**

- **a** gibt sie durch das gleichzeitige Drücken mit das Schlüsselwort ein.
- **b** bewegt sie den Cursor auf die linke Ziffer.

# ſ

#### **Bei der normalen Anzeige**

- **a** bestätigt sie die durchgeführte Wahl und zeigt die ausgewählte Funktion an.
- **b** zeigt sie durch das gleichzeitige Drücken mit
	- die Hauptseite an.

*Bei Verbindung mit dem LPR40 Drucker :*

- **c** dient sie durch das gleichzeitige Drücken mit für den Zugang zum manuellen Druckenm Meni
- **d** dient sie durch das gleichzeitige Drücken mit

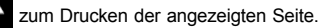

**e** dient sie durch das gleichzeitige Drücken mit zum Papiervorschub.

#### **Beim Programmieren**

- a bestätigt sie die durchgeführte Wahl. Mit den Tasten  $\blacksquare$  und  $\blacksquare$  dient sie zum Ändern der Werte.
- **b** bestätigt sie die geänderten Ziffern.

## **8.2 Einschalten des Ger‰ts**

Inach dem Anscheleflen der Stromversorgung schaltet sich das Gerät ein.

## 8.2.1 Anfangsinitialisierung

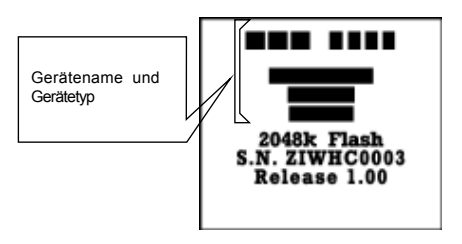

Bei der Anfangsinitialisierung, die für wenige Sekunden aktiv ist, wird die Bezeichnung des Geräts, der verfügbare Speicher, die Seriennummer und der Firmwarestand angezeigt.

Diese Seite kann jederzeit mittels dem Menüs INFO abgerufen werden.

Nach wenigen Sekunden zeigt das Gerät eine Informationsseite an, die das eingerichtete

**20**

#### **EINGÄNGE SETUP** Drei Phasen 4 Leiter/ 3 LW **Direkt Eingang 750V max.** I-W Wert: 0005 A I Eingang: 5 A

## **ACHTUNG**!

**Die angezeigte Seite bezieht sich auf das ausgew‰hlte Schema, nicht auf die** physikalisch durchgeführten Verbindungen. Diese beiden müssen übereinstimmen (siehe **Abschnitt 8.9)**

2 Minuten nach dem Einschalten und nach einer gleich langen Inaktivitätszeit, zeigt das Gerät automatisch die als Hauptseite ("Main Page") gespeicherte Seite an.

Jede Seite des Geräts kann als Hauptseite gespeichert werden.

Für diese Operation siehe Abschnitt 8.1.

# **8**.2.2 Initialisierung

Zum Durchführen der Initialisierung muss man zum Menü NEBENEINSTELLUNGEN zugehen.

ìWerkseinstellungenî ausw‰hlen und mit

bestätigen.

Bei der Bestätigungsforderung

drücken, um "JA" anzuzeigen. Bei de

Schlüsselwortforderung, UENU und **der Gleichzeitig** 

und innerhalb von 5 Sekunden drücken.

## **ANMERKUNG**

Falls das Gerät für eine lange zeit verwendet **wird, oder falls die existierende Einstellungen nullgestellt sein sollten, wird empfohlen, die Initialisierung wie nachstehend beschrieben ist durchzuf¸hren.**

Für weitere Informationen über dieses Verfahren und über das Menü NEBENEINSTELLUNGEN wird auf das Handbuch "Anwendung und Programmierung" auf der beigelegten CD verwiesen.

## **ANMERKUNG**

**Die Initialisierung wird die folgende Augaben lˆschen:**

- **Zeitzonenangaben (Einstellungen und Z‰hlerstande)**
- Ausdrücke (Einstellungen und Grafik)
- **Zeit der Hintergrundbeleuchtung**
- **Einstellungen der Analogaunsg‰nge uno EM80A (falls verfügbar)**
- **Einstellung der Digitalausg‰nge**
- **Einstellung der Digitaeing‰nge**
- **Min/Max Werte**
- **Grafiken (Einstellungen und Werten)**
- **Spitzenwerte in der Integrationszeit**

## **8.3 Hauptmen¸**

Der Zugang auf das Hauptmenü ist jederzeit durch

das Drücken von **für mindestens 2 Sekunden** möglich.

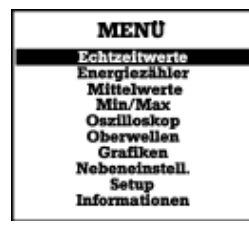

#### **ANMERKUNG**

**Die Anzahl und das Format der angezeigten** Seite hängen vom ausgewählten **Verbindungstyp ab (siehe Abschnitt 8.9). Die in diesem Handbuch beschriebenen Seiten beziehen sich auf das mit 3PHASEN-4LEITER/3IW Einschaltung programmierte Ger‰t.**

## **ECHTZEITWERTE**

Echtzeitwerte und Fresnel-Diagramme. *Siehe Handbuch ìAnwendung und Program.î auf der mitgelieferten CD.*

## **ENERGIEZƒHLER**

In Zeitzonen unterteilte Energiezählwerke und Zähler *Siehe Handbuch ìAnwendung und Program.î auf der mitgelieferten CD.*

#### **MITTELWERTE**

Anzeige der Mittel- und Höchstwerte der wichtigsten durchgeführten Messungen.

Siehe Handbuch "Anwendung und Program." auf der *mitgelieferten CD.*

#### **MIN/MAX**

Min. und max. Werte Siehe Handbuch "Anwendung und Program." auf der *mitgelieferten CD.*

## **OSZILLOSKOP**

Grafische Darstellung der Strom- und Spannungswellen. *Siehe Handbuch ìAnwendung und Program.î auf der mitgelieferten CD.*

## **OBERWELLEN**

Grafische und numerische Darstellung der Stromund Spannungsoberwellen.

*Siehe Handbuch ìAnwendung und Program.î auf der mitgelieferten CD.*

## **GRAFIKEN**

Tagesprofile der Energien und der Min./Max. Werte *Siehe Handbuch ìAnwendung und Program.î auf der mitgelieferten CD.*

#### **NEBENEINSTELLUNGEN**

Kontrastregelung und Nullstellungen *Siehe Handbuch ìAnwendung und Program.î auf der mitgelieferten CD.*

#### **PROGRAMMIERUNG**

Programmierung des Geräts *Siehe folgenden Abschnitt*

#### **INFORMATIONEN**

Anzeige der Betriebsbedingungen. *Siehe Handbuch ìAnwendung und Program.î auf der mitgelieferten CD.*

# 8.4 Programmierungsmenü

Es dient zur Programmierung des Gerät zur Anwending in der gewünschten anlage

## 8.4.1 Zugang

Das in diesem Abschnitt dargestellte Verfahren muss bei jedem erforderlichen Programmierungsmenüzugang befolgt werden.

**1** Das Hauptmenü durch Drücken von mindestens 3 Sekunden abrufen.

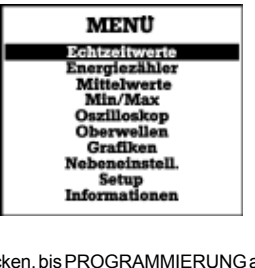

drücken, bis PROGRAMMIERUNG angewählt

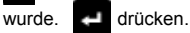

- 
- Bei der Forderung des Schlüsselworts

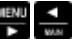

gleichzeitig drücken.

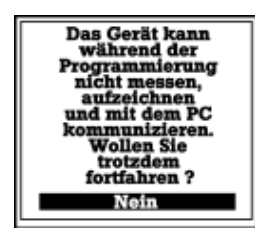

## **ANMERKUNG**

**Der im vorigen Bild gezeigte Hinweis** erscheint bei jedem Programmierungsmenü**zugang.**

Beachten Sie, dass während der **Programmierung nicht mˆglich ist, zu messen, aufzeichnen, drucken und kommunizieren mit dem PC.**

**DEUTSCH DEUTSCH**

**3** drücken, bis man **JA** angewählt wurde.

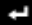

drücken

# **PROGRAMMIERUNG Hauptparameter**

Anschluss **Kommunikation Drucker Speicher Thy Tarifzeiten** Ein/Ausgänge

#### **HAUPTPARAMETER**

Programmierung der wichtigsten Betriebsparameter. *Siehe Abschnitt 8.5*

#### **ANSCHLUSS**

Auswahl des Verbindungstyps *Siehe Abschnitt 8.6*

#### **KOMMUNIKATION**

Menüzugang zur Programmierung der betreffenden Parameter für die serielle Kommunikation des Geräts. *Siehe Abschnitt 8.7*

#### **DRUCKER (optionale Lieferung)**

Programmierung der Druckfunktionen. Siehe Handbuch "Anwendung und Program." auf der *mitgelieferten CD.*

#### **SPEICHER**

Verwaltung der Dateien im Speicher des Geräts. Siehe Handbuch "Anwendung und Program." auf der *mitgelieferten CD*

#### **UHR**

Datum- und Uhrzeiteinstellung. *Siehe Abschnitt 8.8*

#### **TARIFZEITEN**

Einstellung der Perioden zur Unterteilung des Energieverbrauchs. Siehe Handbuch "Anwendung und Program." auf der *mitgelieferten CD.*

## **EIN-/AUSGƒNGE**

Zugang zu den betreffenden Parametern für die Einund Ausgänge. *Siehe Abschnitt 8.9*

# **DEUTSCH DEUTSCH**

## 8.4.2 Verlassen

Zum Verlassen des Programmierungsmenüs, für mindestens 3 Sekunden **HEND** drücken. Es wird eine

Seite zur Bestätigungsforderung angezeigt.

Ausw‰hlbare Optionen:

**JA** best‰tigt, speichert und meldet die Programmierung ab. Diese ist eine Default-Auswahl. Zum Bestätigen,

drücken.

- **NEIN** verlässt ohne Speicherung und meldet die Programmierung ab.
- **WEITER** bleibt in der Programmierung.

Zur Wahl von **NEIN** oder **WEITER**. **E** drücken

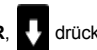

und mit **ell** bestätigen.

# 8.5 Menü Hauptparameter

Es dient zum Konfigurieren der wichtigsten **Betriebsparameter** 

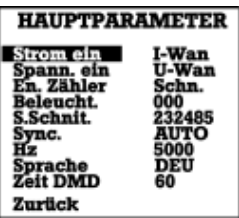

## **STROM EIN.**

Seite für die Programmierung der Stromwandler *Siehe Abschnitt 8.5.1*

## **SPANN. EIN**

Seite für die Programmierung der Spannungswandler (falls vorhanden). *Siehe Abschnitt 8.5.1*

## **EN. ZƒHLER**

Einstellung der Energiezähler. *Siehe Handbuch ìAnwendung und Program.î auf der mitgelieferten CD.*

**BELEUCHT.** Einstellung der Displaybeleuchtung. *Siehe Abschnitt 8.5.2*

**S.SCHNITT.** Einstellung der Daten für die serielle Schnittstelle. *Siehe Abschnitt 8.5.3*

## **SYNC. Hz**

Einstellung der Leiterfrequenz. *Siehe Handbuch ìAnwendung und Program.î auf der mitgelieferten CD.*

## **Hz**

Einstellung der Synchronisierungsfrequenz. *Siehe Handbuch ìAnwendung und Program.î auf der mitgelieferten CD.*

#### **SPRACHE**

Auswahl der Sprachen für die Displayaufschriften. *Siehe Abschnitt 8.5.4*

#### **ZEIT DMD**

Integrationszeit für die Leistungsberechnung. *Siehe Handbuch ìAnwendung und Program.î auf der mitgelieferten CD.*

## 8.5.1 Einrichtung der Stromwandler

Die Einstellung des U-W Verhältnis bestimmt eine richtige Anzeige der gemessenen Parameter, als Prim‰rwerte, ohne die Anwendung von Koeffizienten an den gelesenen Werten.

**1** Den Cursor im HAUPTMENI<sup>'</sup> auf STROM EIN

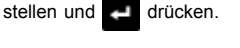

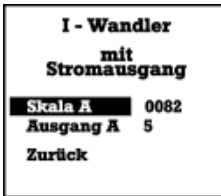

**2** Die folgenden Werte einstellen:

#### **Skala A**

Nennwert der Primärwicklung des Stromwandlers (Endskala des IW).

#### **Ausgang A**

Nennwert des Ausgangs des IW. Der Wert kann zwischen 1 oder 5A gewählt werden.

*Zum Einstellen des Werts, den Cursor auf die*

Schrift stellen und **drücken.** 

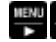

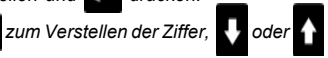

*zum ƒndern des Werts verwenden.*

**3** Zum Ruckkehr zum Programmierungsmenü ZURÜCK drücken

## 8.5.2 Einrichtung der Spannungswandler

Die Einstellung des U-W Verhältnis (wenn verfügbar) bestimmt eine richtige Anzeige der gemessenen Parameter, als Primärwerte, ohne die Anwendung von Koeffizienten an den gelesenen Werten.

**1** Den Cursor auf SPANN. EIN (Eingangsspannung)

stellen und **der drücken**.

**2** Anw‰hlen:

## **DIREKT**

Falls keinen Wandler vorhanden ist. Direkte Spannungsmessung bis 750 VACL-L

## **UW-Wandler**

Falls Spannungswandler vorhanden sind. Diese Wahl sieht eine weitere Konfigurationsseite vor.

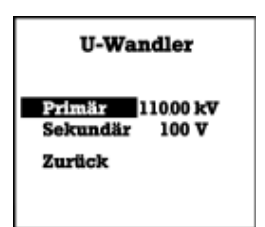

**3** Die folgenden Werte einstellen:

## **Prim‰r**

Nennwert der Primärwicklung des zwischen der Leitung und dem Gerät installierten Spannungswandlers.

## **Sekund‰r**

Nennwert des Spannungswandlerausgangs.

4 Zum Ruckkehr zum Programmierungsmenü ZURÜCK anwählen, bzw. zum Hauptmenü (für mindestens 3 Sekunden) drücken.

# 8.5.3 Displaybeleuchtung

Das automatische Ausschalten der Displaybeleuchtung kann taktgesteuert werden. Auf Null stellen, um die Beleuchtung immer eingeschaltet zu lassen.

Bei ausgeschaltetem Display eine beliebige Taste zum Aktivieren drücken.

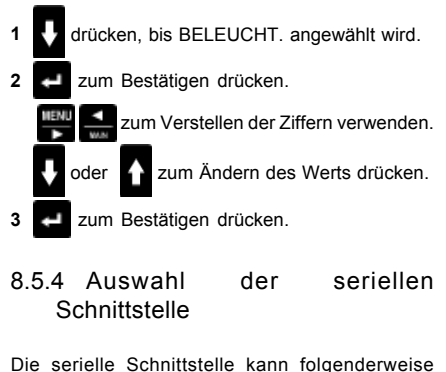

Die serielle Schnittstelle kann folgenderweise eingerichtet werden:

- **232/485**: mittels der in der hinteren Klemmenleiste des Geräts vorgesehenen Schnittstelle wird die Kommunikation zu einem PC freigegeben.

# **ACHTUNG! Zum Konfigurieren des Betriebsmodus der seriellen Schnittstelle als RS232 oder RS485, muss der Abschnitt 7.2 befolgt werden.**

- **LPR40**: gibt die Kommunikation zum Drucker LPR40 frei
- **IRDA**: gibt die Kommunikation auf der optischen Schnittstelle auf der Fronttafel des Geräts frei.
- **SLOT**: gibt die Kommunikation am inneren Steckplatz (für die Verwendung LONBUS / PROFIBUS / ETHERNET Karten) frei.

#### Zur Auswahl:

im HAUPTMENÜ SSchnit. anwählen, deutlicken,

- 
- mit bestätigen.

Zum Einstellen der Kommunikationsdaten (Programmierungsmenü/KOMMUNIKATION) siehe das erweiterte Handbuch.

# 8.5.5 Sprache wechseln

Wenn die Aufschriften auf dem Display nicht in der gewunschten Sprache sind, ist es möglich sie mittels der eigens dazu bestimmten Funktion zu ändern.

drücken, bis SPRACHE angewählt wurde.

drücken.

- 2 Zum Sprachenwechseln, **dr** oder **drücken.**
- **3** Mit **destätigen**.

Zum Verlassen des Hauptmenüs und zum Ruck-

kehr zum Programmierungsmenü, den Cursor auf

ZURÜCK stellen und **drücken.** 

# **8.6 ƒnderung des Anschlussschaltbilds**

Falls das gespeicherte Schaltbild nicht der ausgeführten Installation entspricht, wie folgt vorgehen:

1 Im Programmierungsmenü. den Markierungsbalken auf VERBINDUNG positionieren und **drücken** 

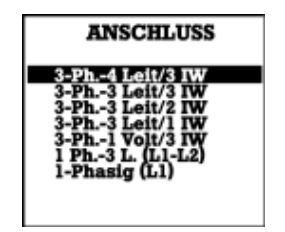

- drücken, bis das gewünschte Schaltbild angewählt wird.
- **3** Mit **d** bestätigen.

## **ANMERKUNG**

**Bei dreiphasiger Messung werden alle Parameter nur mit der Schalbifol 3Phasen-4Leiter/3IW dargestellt. In den anderen** **F‰llen werden die Werten nitch augezeigt, die Kein Sinn haben.**

**Bei dem Schaltbild 3Leiter/3IW (ohne Neutralleiter) ist es mˆglich, die Klemme N zu erden. In diesem Fall kann das Ger‰t zur 4Leiter/3IW eingestellt und alle Parameter werden angezeigt. Es ist empfohlen, eine gute Erdung zu haben, damit Fehler begrenzen wird. Dieser Vorschlag ist bai IT systeme ohne Bezug** zur Erde nich gültig.

## **8.7 Kommunikation**

Zum Einstellen des Kommunikationstyps für die seriellen Schnittstelle, wie folgend beschrieben vorgehen:

1 Im Programmierungsmenü den Cursor auf

KOMMUNIKATION stellen und drücken.

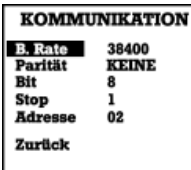

**2** Zum Verschieben auf die verschiedenen

Positionen, **b**oder drücken.

**3** Zum Ändern eines Parameters **der Antibolishen**,

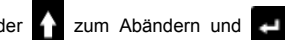

Bestätigen drücken.

#### **B. Rate** (Baud Rate)

Kommunikationsgeschwindigkeit auf der seriellen Leitung (300, 600, 1200, 2400, 4800, 9600, 19200, 38400).

#### **ANMERKUNG**

**Die Infrarot-Schnittstelle muss auf eine Kommunikationsgeschwindigkeit zwischen 9.600 und 38.400 Baud programmiert werden.**

#### **Parit‰t**

Erzeugung der Parität (keine, geradzahlig, ungerade) **Bit**

Anzahl der Datenbit (8 fest).

#### **Stop**

Anzahl der Stoppbit von Stop (1 fix).

#### **Adresse**

Dem Gerät zur Abfrage zugeteilte logische Nummer  $(hexadezimal von 01 bis FF causedrivckt).$ 

## **Zur¸ck**

Zurück zum Programmierungsmenü.

## **8.8 Datums- und Uhrzeitaktualisierung**

Zum Aktualisieren des Datums und/oder der Uhrzeit im Speicher (falls erforderlich):

drücken, bis UHRZEIT angewählt wurde. drücken

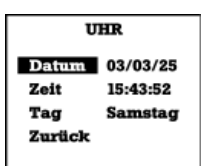

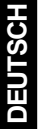

- 2 **2** drücken, um den Cursor auf den zu ändernden Parameter zu stellen. 4 drücken.
- 

**3 Zum Verstellen der Ziffer, oder** 

zum Ändern des Werts verwenden. Mit

bestätigen.

4 Zum Ruckkehr zum Programmierungsmenü ZURÜCK anwählen.

# **8.9 Einrichten der digitalen Ausg‰nge**

Das Gerät hat serienmäßig zwei digitale Ausgänge. Es können weitere Ausgänge verwaltet werden, indem in den freien Steckplätzen eigens dazu bestimmte Steckkarten (optionale Lieferung) installiert werden. Das Einrichten der analogen Ausgänge und die Eing‰nge, die ebenfalls durch entsprechende optionale Zusatzkarten geliefert werden, ist im Anwendungs- und Programmierungshandbuch auf der CD dargestellt.

1 Im Programmierungsmenü den Cursor auf **EIN-**

**/AUSGÄNGE** stellen und **de der** drücken.

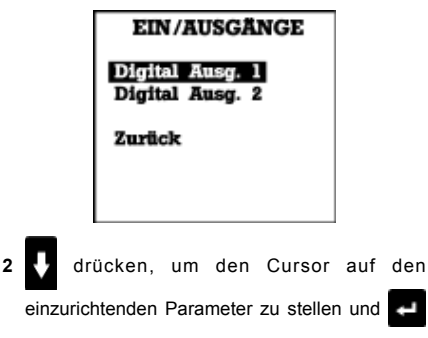

drücken

## **ANMERKUNG**

**Die vorige Anzeige ‰ndert sich je nach der Anzahl und dem Typ der installierten Karten. Das Beispiel bezieht sich auf das Standardger‰t, das mit zwei digitalen**

#### **Ausg‰ngen ausgestattet ist.**

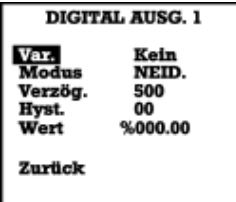

Unter "digitalen Ausgang 1" sind folgende Positionien vorhanden:<br>Var · · · ·

- **Var.:** Mit dem Ausgang assoziierte Variabel. *Anmerkung: nur die Energienbezogenen Variablen kˆnnen als Impulsausgang programmiert werden.*
- Modus: Betriebsmodus der Ausgänge. IMP: Impulsmodus (nur für Energien) HOCH: max. Grenzwert. Der Ausgang wird aktiviert, wenn der Wert der angewählten Variabel größer als der eingestellte Wert ist. Nicht für Energienbezogene Variablen einsetzbar. NIEDER: min. Grenzwert. Der Ausgang wird aktiviert, wenn der Wert der angew‰hlten Variabel kleiner als der eingestellte Wert ist. Nicht für Energienbezogene Variablen einsetzbar.
- Verzögerung: Veränderbarer Parameter je nach dem ausgewählten Modus. IMP: fixe Impulsdauer 500 ms HOCH/NIEDER: Verzögerung des Eingriffs EIN des Grenzwerts (Sek.). Der Eingriff AUS wird nicht verzögert.
- **Hysterese:** Hysterese des Grenzwerts (0- 99% von Wert).

*Anmerkung: in IMP Modus hat sie keine Auswirkung.*

Wert: Veränderbarer Parameter ie nach dem ausgewählten Modus.

IMP: Impulswert, in Wh oder varh ausgedrückt.

HOCH/NIEDER: Eingriffsgrenzwert. Der Wert wird als Prozentsatz der Endskala definiert.

Die unter dem Prozentwert angezeigte Zahl gibt den absoluten Wert an.

Zurück: zurück zur vorigen Seite.

## 8.9.2 Programmierung der digitalen Ausgänge mit Grenzwert

1 Die erste Ziffer links vom WERT ändern, bis ein absoluter Wert erreicht wird, der etwas kleiner (oder gleich) als der gewünschte Wert ist. Durch das ƒndern der ersten Ziffer erreicht man eine beachtliche Änderung des absoluten Wertes (angegeben in der dritten Displayzeile unter dem Prozentwert).

- **2** Falls der genaue Wert nicht erreicht wurde, muss die zweite Ziffer geändert werden, bis ein etwas kleiner als der gewünschte Wert erreicht wird.
- **3** Falls der genaue Wert nicht erreicht wurde, muss die dritte Ziffer und eventuell die Vierte geändert werden.

#### **ANMERKUNG**

**Wegen der Ab- oder Aufrundung der mathematischen Berechnungen, kann sich das Erreichen des exakten Grenzwerts** besonders für die niedrigen Werte als **unmˆglich herausstellen. In diesem Fall wird empfohlen, den unmittelbar kleineren oder** größeren Wert als den gewünschten Wert zu **w‰hlen.**

## 8.9.2 Definition des Endskala

## SPANNUNG

- **Direkter Anschluss** Endskala: 750V Max. programmierbarer Prozentsatz: 100%
- **Anschluss mit Spannungswalder (UW)** Endskala: Wert der Primärwicklung des UW Max. programmierbarer Prozentsatz: 150%

#### **STROM**

Endskala: Primärstromwert des IW Max. programmierbarer Prozenntsatz: 140%.

#### LEISTUNG

Di Endskala des Leistung ist das Produkt der Spannungsendskala für die Stromendskala:<br>Systemleistung f.s. = Vf.s. x Af.s. x 1 *Systemleistung* f.s. = Vf.s. x Af.s. x 1.73 *Phaseleistung* f.s. = (Vf.s. x Af.s.) / 1.73

## 8.9.3 Erwägungen über die Berechnung des Impulswerts

Die Höchstfrequenz der vom Gerät wieder emittierbaren Impulse ist gleich 1 imp/sec (3600 imp/h). Der Mindeststellenwert, der dem Impuls zur Vermeidung von Zählungsverlusten ("overlapping")

zuzuschreiben ist, wird folgend berechnet:

$$
\mathbf{e}_{\min} = \mathbf{P}_{\max} / 3600
$$

*Beispiel 1* Anlage mit max. Leistungsaufnahme von 5MW. Messungen auf einer dreiphasigen 10 kV Leitung  $P_{\text{max}} = 5$ MW  $UW = 10.000V / 100V - UV = 400A / 5A$  $P_{max}$  = 5MW

*emin = 5.000.000 / 3600 = 1389 Wh/Imp.*

Dieses Ergebnis kann auf einenm höheren Wert (z.B. 2 kW) aufgerundet werden, um die Berechnung der Zählerwerke auf der eventuellen außen verbundenen Vorrichtung oder Gerät zu erleichtern.

*Beispiel 2*

Anlage mit max. Leistungsaufnahme von 800 kW. Messung auf einer dreiphasigen 380 V Leitung (UW = direkt- IW = 1500A  $/$  5 A)

*emin = 800.000 / 3600 = 222 Wh/Imp.*

Dieses Ergebnis kann auf 1 kWh aufgerundet werden.

## **9. VERWENDUNG**

#### **ANMERKUNG**

**In diesem Abschnitt werden nur einige** Anmerkungen über die Verwendung des Geräts gegeben.

**Für weitere Informationen wird auf das erweiterte Handbuch auf der mitglieferten CD verwiesen.**

## **9.1 Anzeige der Parameter**

- **1** Das Hauptmenü durch das Drücken von mindestens 3 Sekunden abrufen.
- **2** Den Cursor auf ECHTZEITWERTE stellen und
	- drücken.

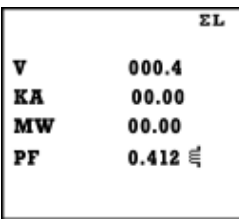

Die erste Seite zeigt die auf dem Netz erfassten Spannungs-, Strom-, Leistungs- und Leistungsfaktorwerte (PF) an.

Ein Zeichen neben dem Leistungsfaktor gibt an, ob der Phasenunterschied induktiv oder kapazitiv ist.

zum Anzeigen der folgenden Seite drücken.

# **9.2 Prüfung der Konfiguration**

Falls die Parameterkonfiguration nicht korrekt durchgeführt wurde, kann sich eine der folgenden Störungen ereignen:

#### **A Die drei Phasen haben ein negatives Vorzeichen**

- 1 Die durch den Pfeil angegebene Stromrichtung auf jedem Messungs-IW überprüfen. Den IW ev. um 180° drehen (diese Lösung gilt auch für eine einphasige Verbindung).
- **B Eine oder zwei Phasen haben ein negatives Vorzeichen**
- 1 Die im Punkt A angegebenen Überprüfungen durchführen
- 2 Überprüfen, dass bei den Verbindungen jeder Phase die Korrelation zwischen der Strom- und Spannungsphase beachtet wurde.

Durch das Vertauschen der Spannung-Strom-Korrelation wird bei der Messung eine (vorzeitige oder nacheilende) fixe Phasenverschiebung von 120° zwischen den beiden Größen eingegeben. In diesem Fall müsste man anomale Angaben auch auf PF und Cosφ der Phase feststellen.

- **C Nicht koh‰rente Werte des PF und Cos**φ **der Phase oder des Systems**
- 1 Die im Punkt B angegebenen Überprüfungen durchführen.
- **D Nicht koh‰rente Leistungswerte**
- 1 Die im Punkt B angegebenen Überprüfungen durchführen

## **10. WARTUNG**

Das Gerät benötigt keine Wartung.

Periodisch das Display und die Tastatur mit einem sauberen Tuch und nicht aggressivem Reinigungsstoff.

Keine Lösungs- oder Reinigungsmittel verwenden, welche den Kunststoff beschädigen könnten.

## **11. TECHNISCHE ANGABEN**

Die technischen Daten des Geräts werden im Handbuch auf der mitgelieferten CD angegeben.

# **DEUTSCH DEUTSCH**

**DEUTSCH DEUTSCH**

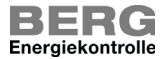

Energieservice - Optimierungssysteme - Betriebsdatenerfassung Fraunhofer Straße 22 - D - 82152 Martinsried - Telefon +49 (0)89 379160 - 0 Telefax +49 (0)89 379160 - 199 http: // www.berg-energie.de - E-mail: info@berg-energie.de